1. ¿Cuál es el tamaño máximo de un fichero en FAT32? ¿Y en NTFS? [http://www.emezeta.com/articulos/exfat-sistema-de-ficheros-para](http://www.emezeta.com/articulos/exfat-sistema-de-ficheros-para-pendrive)[pendrive](http://www.emezeta.com/articulos/exfat-sistema-de-ficheros-para-pendrive)

El tamaño máximo del archivo en Fat32 es de 4GB y en NTFS es de 16TB

2. ¿Para qué se usa exFAT?

Es un sistema de ficheros diseñado para unidades extraíbles como pendrives y tarjetas de memoria.

- 3. En NTFS (Ver este [enlace](https://books.google.es/books?id=ENC4CgAAQBAJ&pg=PA174&lpg=PA174&dq=mft+partition+boot+sector+disco&source=bl&ots=W7wQT4hT4n&sig=m-Gq88-j-8BKzF04xx4oBMJZ4pM&hl=es&sa=X&ved=0ahUKEwi8woi9mODJAhVC8RQKHdSnD28Q6AEIPTAF#v=onepage&q=mft%20partition%20boot%20sector%20disco&f=false) u otro que te venga mejor)
	- 1. ¿Qué contiene la Partition Boot Sector?

Contiene la información sobre el volumen (tipo de partición, largo etc) junto con el bloque del código básico para inciar al sistema operativo

2.  $iY$  el MFT?

Contiene el donde y el como están almacenados los archivos junto con todos los atributos asociados a estos.

3. ¿Y la sección de Sistema de Archivos?

Contiene la información sobre los datos y operaciones que se realizan sobre el sistema de archivos: espacio libre, log de transaccionalidad, etc…

- 4. ¿Y la sección de area de almacenamiento? Contiene los datos del usuario.
- 4. Busca los sistemas de archivos que soporta Windows 7.

Soporta FAT32, NTFS, EXFAT

- 5. Comandos para reparar archivos y sistemas de archivos:
	- 1. **Chkdsk /f** ¿Qué hace?

**Comprueba el estado de la partición y corrige los errores que haya. Sfc** /scannow ¿Qué hace?

**Analiza todos los archivos que componen el sistema operativo y corrige errores.**

2. Abre el terminal y ejecútalos

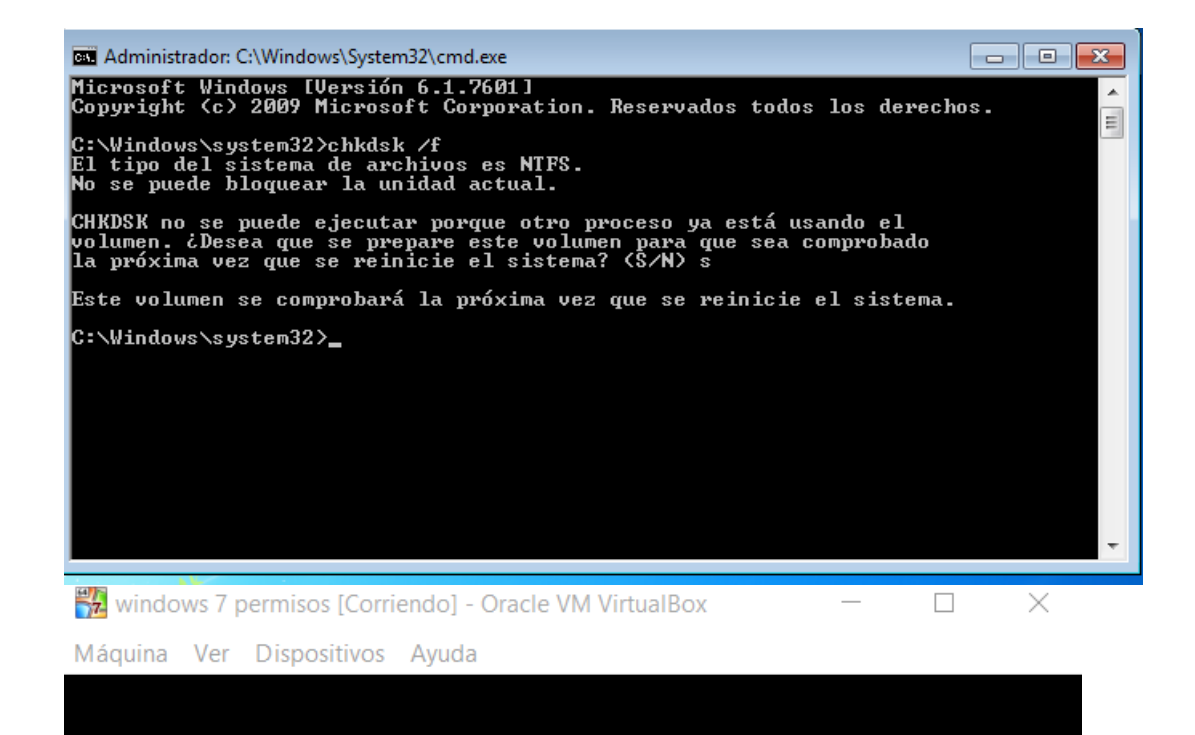

Comprobando el sistema de archivos en C:<br>El tipo del sistema de archivos es NTFS.

se ha programado una comprobación del disco.<br>Windows comprobará ahora el disco.

CHKDSK está comprobando archivos (etapa 1 de 3)..

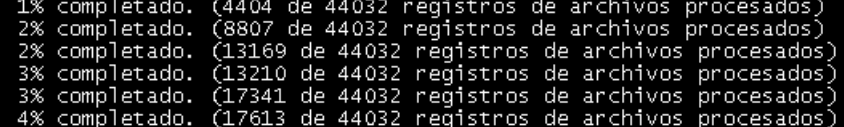

**800日口回 3日CTRL DERECHA** 

 $\Box$  $\Box$  $\Box$ Administrador: C:\Windows\System32\cmd.exe - sfc /scannow  $\blacktriangle$ Ejemplos: sfc /SCANNOW<br>sfc /UERIFYFILE=c:\windows\system32\kerne132.dll<br>R=d:\windows\System32\kerne132.dll /OFFBOOTDIR=d:\ /OFFWINDI<br>R=d:\windows<br>sfc /UERIFYONLY C:\Windows\system32>sfc /scannow Iniciando examen en el sistema. Este proceso tardará algún tiempo. Iniciando la fase de comprobación del examen del sistema.<br>Se completó la comprobación de 7%.